# **Managing Users in a Scheer PAS Environment**

PAS 21.1 You can operate a Bridge standalone or as part of a Scheer PAS installation.

- If installed as part of Scheer PAS, all users are managed in **Scheer PAS** User Management.
- If installed standalone, all users are [managed in the Bridge itself](https://doc.scheer-pas.com/display/BRIDGE/Managing+Users+of+a+Standalone+Bridge).

### <span id="page-0-0"></span>Step 1: Create User in Scheer PAS User Administration

Refer to the [Scheer PAS | Administration Guide](https://doc.scheer-pas.com/display/ADMIN/Home) for more information on how to add, edit, and delete users in a Scheer PAS environment.

Users that should have access to the Bridge must have profile **integration\_user** assigned. ⋒

## <span id="page-0-1"></span>Step 2: Create User in Bridge

For the user to be able to access the Bridge, you must create a user having the same **User Id** in the Bridge. How to do this is explained in detail in [Creating a User](https://doc.scheer-pas.com/display/BRIDGE/Creating+a+User).

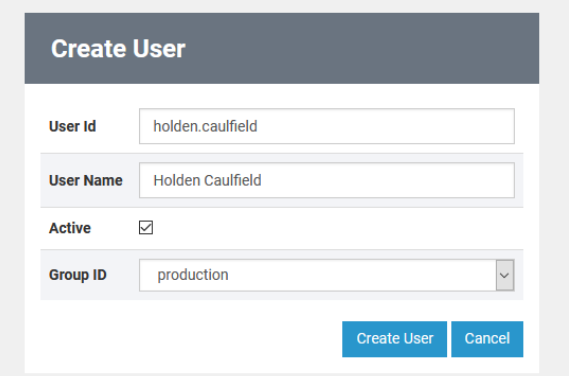

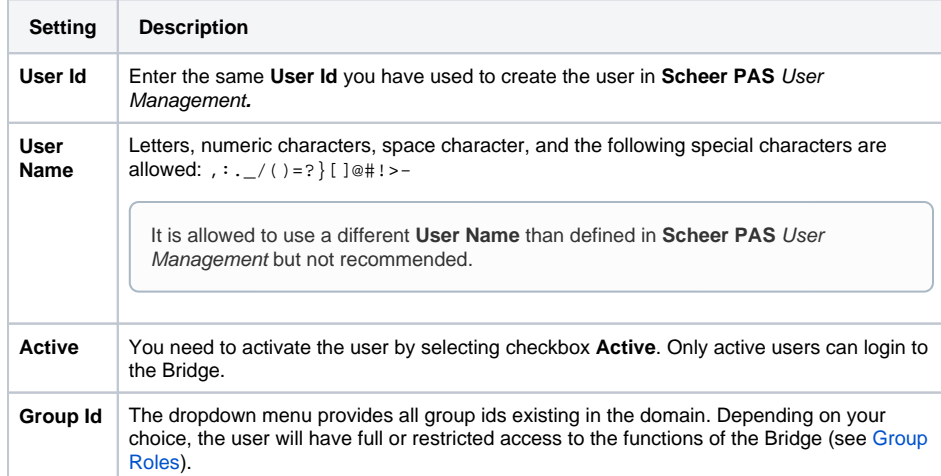

You do not need to configure a password. The password is stored in **Scheer PAS** User Management**.**

- [Step 1: Create User in](#page-0-0)  [Scheer PAS User](#page-0-0)  [Administration](#page-0-0)
- [Step 2: Create User in](#page-0-1)  [Bridge](#page-0-1)

#### **Related Pages:**

**On this Page:**

- [Group Roles](https://doc.scheer-pas.com/display/BRIDGE/Managing+Groups)
- [Managing Users of a](https://doc.scheer-pas.com/display/BRIDGE/Managing+Users+of+a+Standalone+Bridge)  [Standalone Bridge](https://doc.scheer-pas.com/display/BRIDGE/Managing+Users+of+a+Standalone+Bridge) [Creating a User](https://doc.scheer-pas.com/display/BRIDGE/Creating+a+User)

#### **Related Documentation:**

• Scheer PAS | [Administration Guide](https://doc.scheer-pas.com/display/ADMIN/Home)